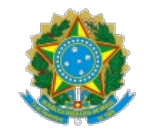

MINISTÉRIO DA PREVIDÊNCIA SOCIAL Secretaria de Regime Próprio e Complementar

OFÍCIO CIRCULAR SEI nº 12/2023/MTP

Brasília, 08 de março de 2023.

Aos responsáveis pela gestão dos Regimes Próprios de Previdência Social - RPPS, dirigentes de entes federativos e servidores que executam atividades relacionadas à Compensação Previdenciária

### **Assunto: Versão 2.16.0: Melhorias, Correções e Novas Funcionalidades do Sistema COMPREV.**

*Referência:* Ao responder este Ofício, favor indicar expressamente o Processo nº 10133.101055/2020-36.

Prezados (as) Senhores (as),

1. Expomos neste Ofício Circular as novas melhorias, correções e novas funcionalidades implementadas pela versão do Sistema COMPREV 2.16.0 do dia 08/03/2023.

2. Referente às **melhorias** implementadas nesta versão, temos:

2.1. Para fins de indeferimento dos requerimentos, agora há possibilidade de anexar documento que justifique o indeferimento, bem como a possibilidade de selecionar mais de um motivo de indeferimento. Na aba Estados, onde consta a história do requerimento, é possível visualizar o documento anexado e os motivos do indeferimento. O motivo do indeferimento é obrigatório, mas a justificativa e a anexação de documento são opcionais.

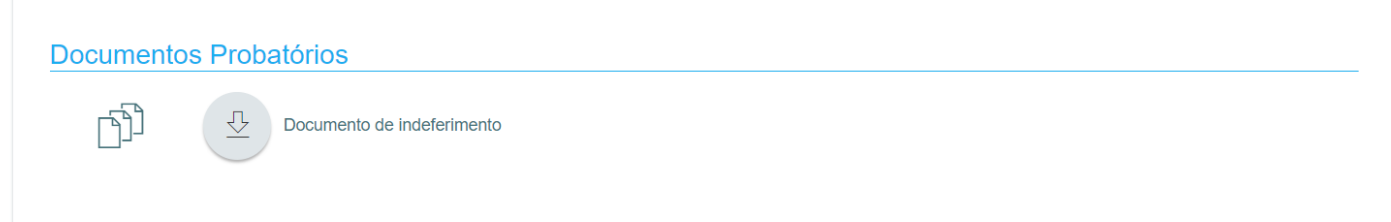

**VOLTAR** 

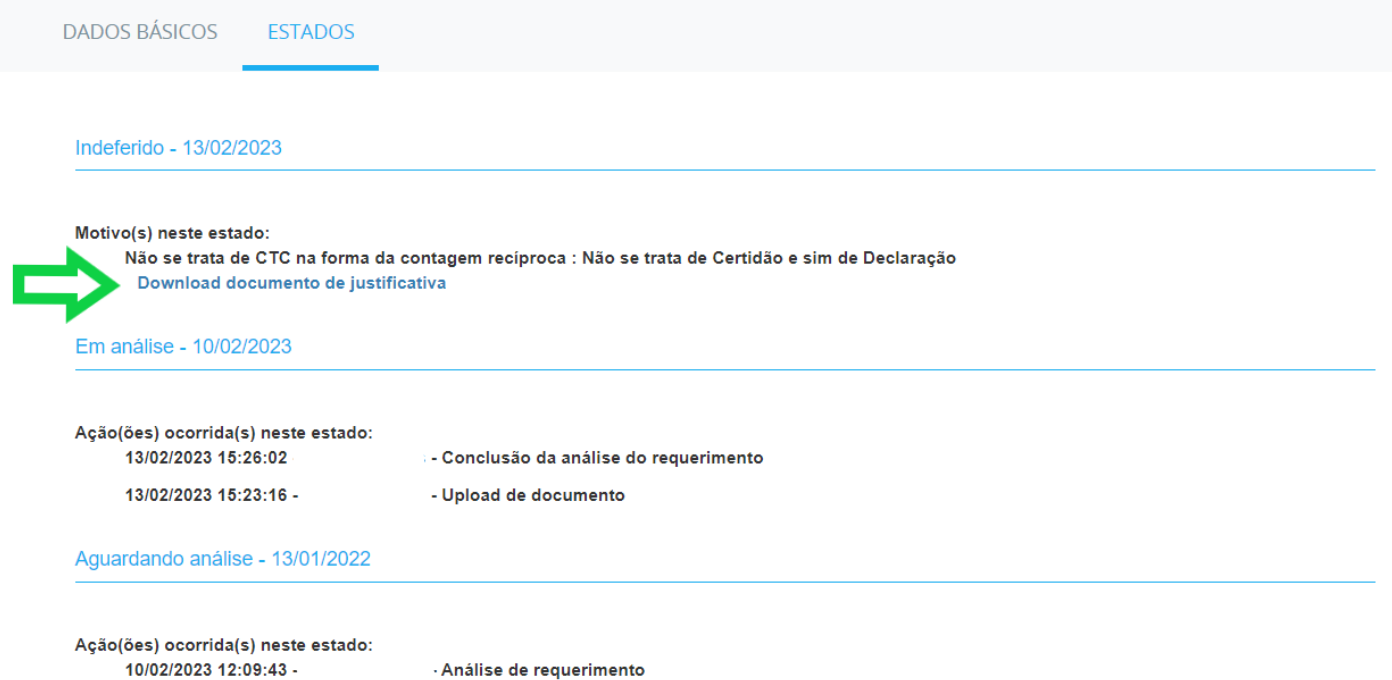

2.2. O calendário do Cronograma COMPREV agora exibe as três competências onde é possível identificar as duas competências anteriores, já fechadas, e a competência atual em aberto.

## **Cronograma Comprev**

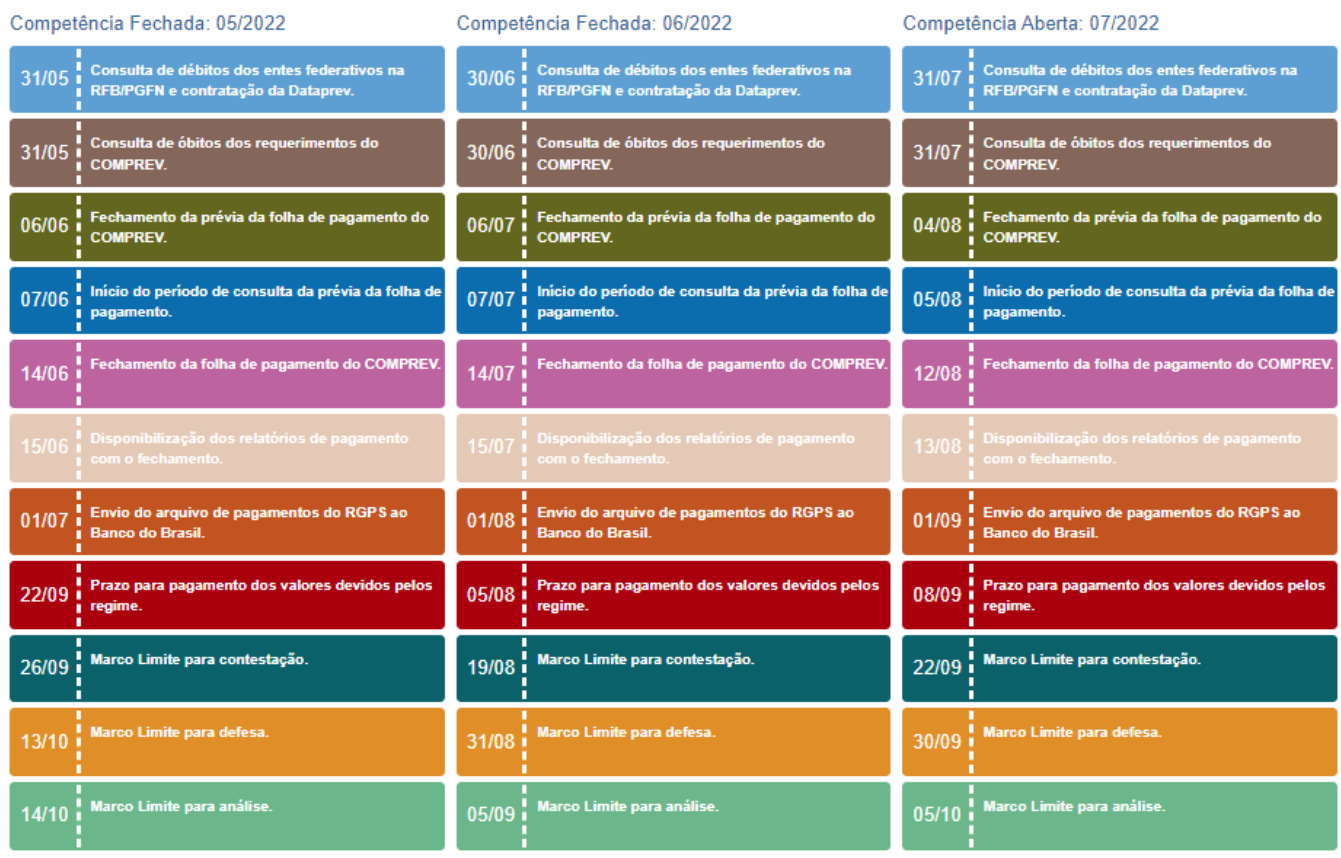

2.3. Exportação, no formato CSV, dos dados do Controle de Pagamento com todos os registros, sem limitar ao que está sendo exibido na tela. A exportação traz **todos os registros**, de acordo com as informações selecionadas no filtro de pesquisa.

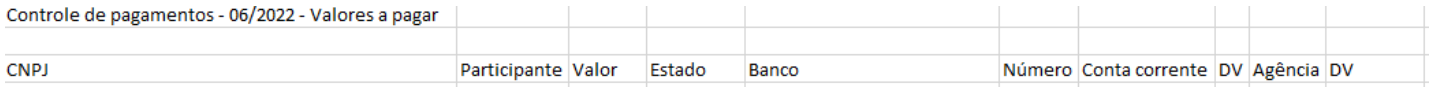

2.4. Os requerimentos de pensão passam a ganhar a Data de Disponibilidade para Análise (DDA) ao mudar de estado Criado para Aguardando Compensação da Aposentadoria, evitando o risco de prescrição. Essa data não é alterada quando o estado da pensão sofre nova alteração para Aguardando Análise, após o deferimento da Aposentadoria pelo regime de origem. Essa modificação será aplicada aos requerimentos de pensão já criados e com estado alterado.

2.5. A forma de obtenção das relações previdenciárias foi alterada para excluir a exibição dos vínculos posteriores à data de desvinculação, tendo em vista a não utilização na simulação da aposentadoria, como já estava ocorrendo.

2.5.1. Para requerimentos disponibilizados para análise anteriores a esta versão, a aba de relações previdenciárias ainda exibirá os vínculos posteriores à desvinculação, no entanto, se esse requerimento voltar em exigência, retornando após o cumprimento para aguardando análise, a exibição já estará atualizada até a data de desvinculação.

2.5.2. Naquelas situações em que o sistema exige a seleção dos vínculos concomitantes, deve ser selecionado o vínculo que foi certificado pela CTC e foi uFlizado no RGPS/RPPS para fins de simulação. O sistema traz previamente um vínculo selecionado, mas se faz necessária a confirmação pelo usuário.

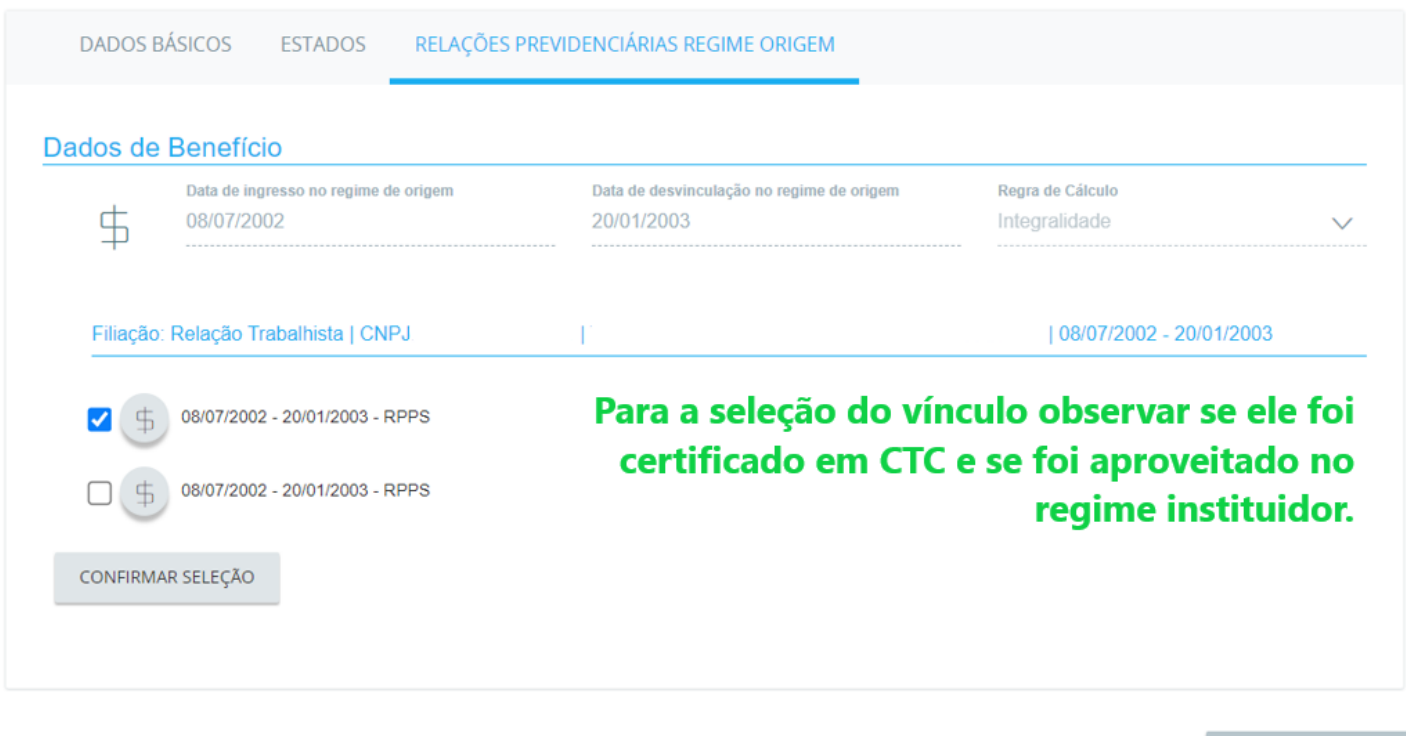

3. Quanto às correções implantadas, temos:

3.1. O sistema está permitindo a inclusão de documentos no estado Aguardando Análise ou que tinham exigências automáticas excluídas por força da Portaria nº 2.868, de 2022 que incluiu o art. 5º-A na Portaria nº 15.829, de 2022, que dispensa apresentação de documentos para envio e a análise dos requerimentos de compensação previdenciária, entretanto esse dispositivo não impede o envio, somente não obriga. Quando o requerimento está no Estado Aguardando Análise, a inclusão do documento se dá no menu Consulta>Requerimento>CPF>Upload de arquivos.

3.2. O cálculo da glosa na cessação por óbito foi ajustado para desconsiderar o dia do óbito, visto que é devido o pagamento desse dia. Sendo a data do início da pensão por morte igual a data do óbito, a compensação da pensão por morte começa a ser computada um dia depois da data do óbito. O cálculo dos valores decorrente desse ajuste será executado pela Dataprev, posteriormente.

3.3. Ao contestar um pagamento incorreto (Valor recebido incorreto), por conta do não desembolso dos acréscimos legais devidos, ou seja, só foi desembolsado o valor principal após o vencimento, o sistema validará o valor principal como **recebimento parcial**.

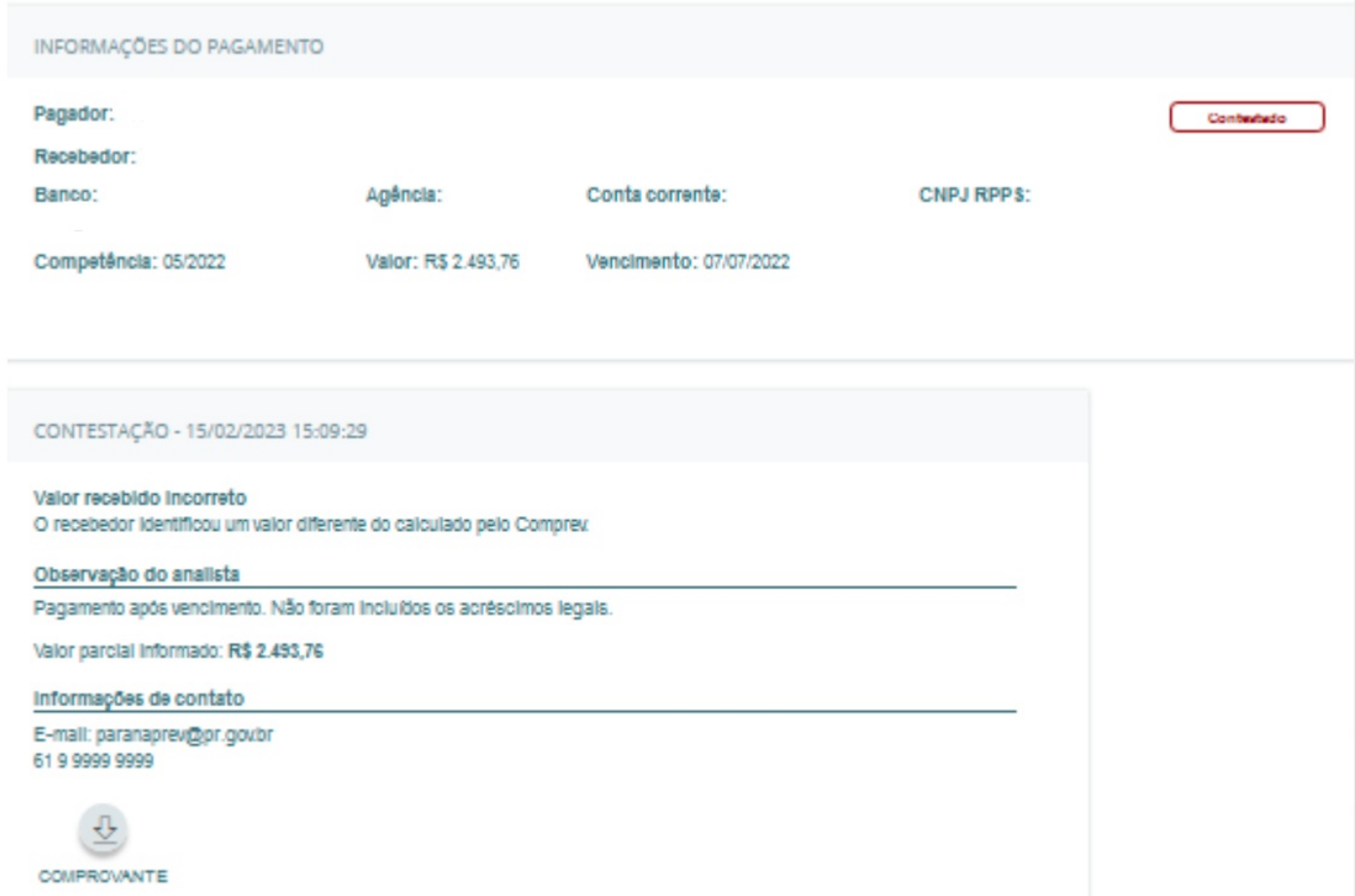

3.4. Cabe lembrar que a condição para abertura de um requerimento de pensão, é que ele deve estar associado a um requerimento de aposentadoria precedente, caso o requerimento de aposentadoria esteja indeferido, o requerimento de pensão é automaticamente indeferido também.

3.4.1. Agora, o sistema foi atualizado para permitir a abertura de um requerimento de pensão relacionado ao requerimento de aposentadoria que está no estado **aguardando análise** para o mesmo CPF e mesma matrícula, mesmo tendo um requerimento no estado indeferido ou indeferido ratificado para esse CPF.

Será possível encerrar a exigência automática de NIT, Sexo e Data de Nascimento quando o(a) beneficiário(a) tiver feita a atualização **dos dados no cadastro do PASEP** (Banco do Brasil) **ou PIS** (Caixa). Se atualizados os dados cadastrais, o requerimento passará para o estado Aguardando Análise. Caso, não tenham sido atualizados os dados, voltará ao estado Em Exigência.

3.6. Foi corrigida a invalidação da alteração de destinatário que ocorria em duas circunstâncias: uma quando o novo destinatário é órgão da União e a outra quando o destinatário incorreto era a União, mas deveria ser um Estado.

3.7. Ao analisar um requerimento de pensão, ao invés de abrir o requerimento para análise, aparecia uma tela com comportamento intermitente, de piscar a imagem, como se fosse o menu Consulta e depois ficar em branco. Agora, o requerimento de pensão está sendo corretamente visualizado, tanto no menu Consulta, quanto no menu Análise.

4. **Novas funcionalidades** foram implantadas para otimizar a estrutura do Sistema COMPREV e oferecer relatórios com os dados atuais da pesquisa. Assim, o relatório de requerimentos foi substituído pelos relatórios **Requerimentos (Totalizadores por Estados) e Requerimentos (Analíticos)** .

4.0.1. O relatório Requerimentos (Totalizadores por Estados) demonstra a totalização de requerimentos por participantes, no momento da consulta, agrupados por solicitante e destinatário. Os estados dos requerimentos apresentados no relatório são: Criado, Em Exigência, Alterado, Aguardando Análise, Aguardando Análise Médica, Em Análise, Em Análise Médica, Deferido, Análise Suspensa, Em Compensação, Aguardando Compensação de Aposentadoria, Rejeitado, Exigência/Indeferido e Criado/Rejeitado.

4.0.1.1. O usuário deve escolher uma forma para consultar o relatório:

4.0.1.2. Opção Ambos: o relatório mostrará uma análise da relação entre o regime previdenciário do usuário e o participante selecionado (outro RPPS ou RGPS).

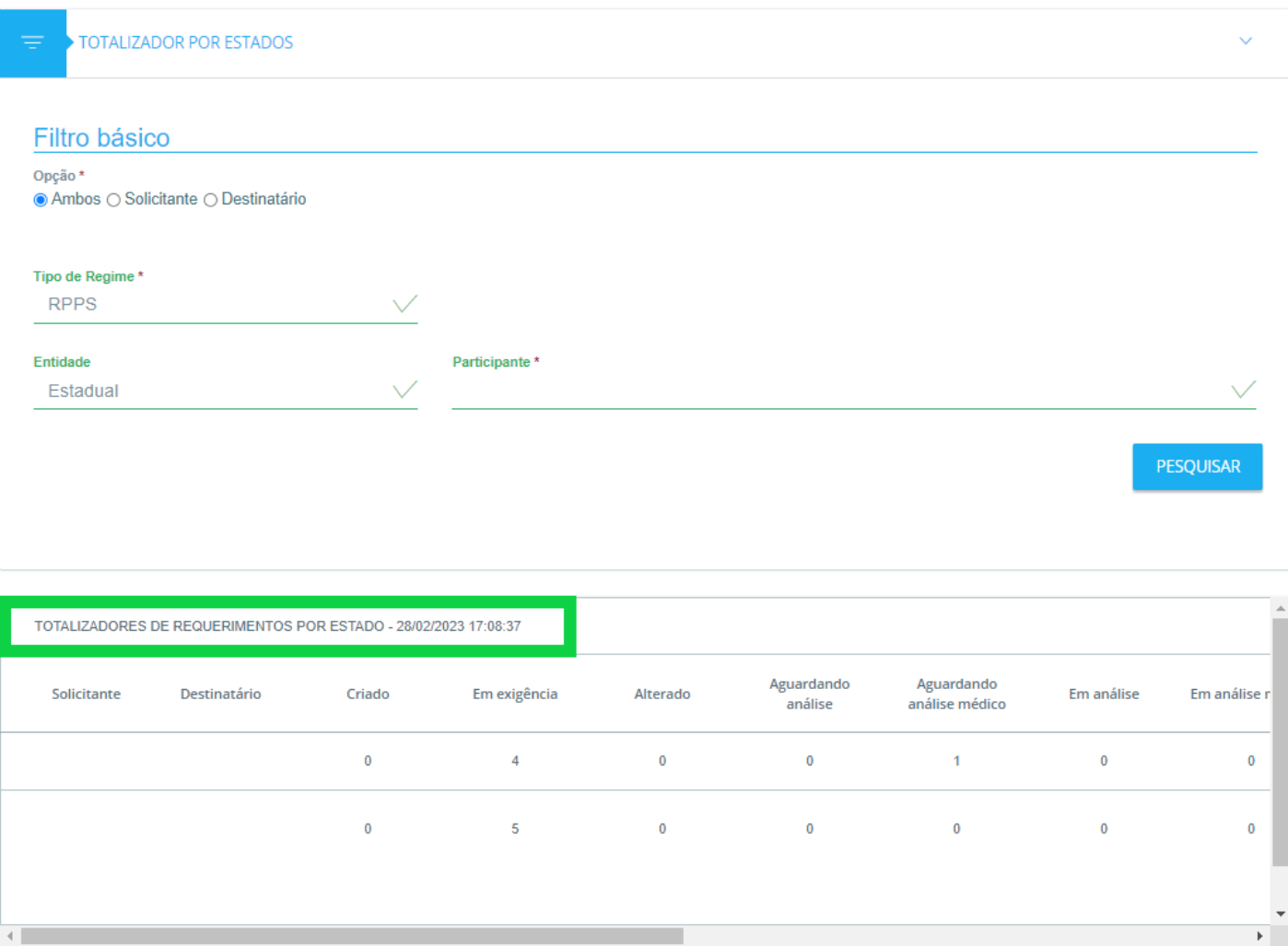

4.0.1.3. Na escolha da opção como Solicitante ou Destinatário, o relatório exibirá os totais dos requerimentos em cada estado para cada regime que tem relação de compensação previdenciária.

4.0.2. O relatório Analítico exibe os requerimentos de forma detalhada (Solicitante, Destinatário, NIT, CPF, Matrícula, Protocolo, Tipo de Requerimento, Tipo de Aposentadoria, Nome do beneficiário, data de abertura, data da situação, dias na situação, data da migração e detalhe).

4.0.2.1. O usuário deverá escolher o tipo de estado do requerimento, conforme imagem:

# Filtro básico

Opção\*

● Ambos ○ Solicitante ○ Destinatário

### Tipo de Regime \*

**RGPS** 

## Estado do requerimento

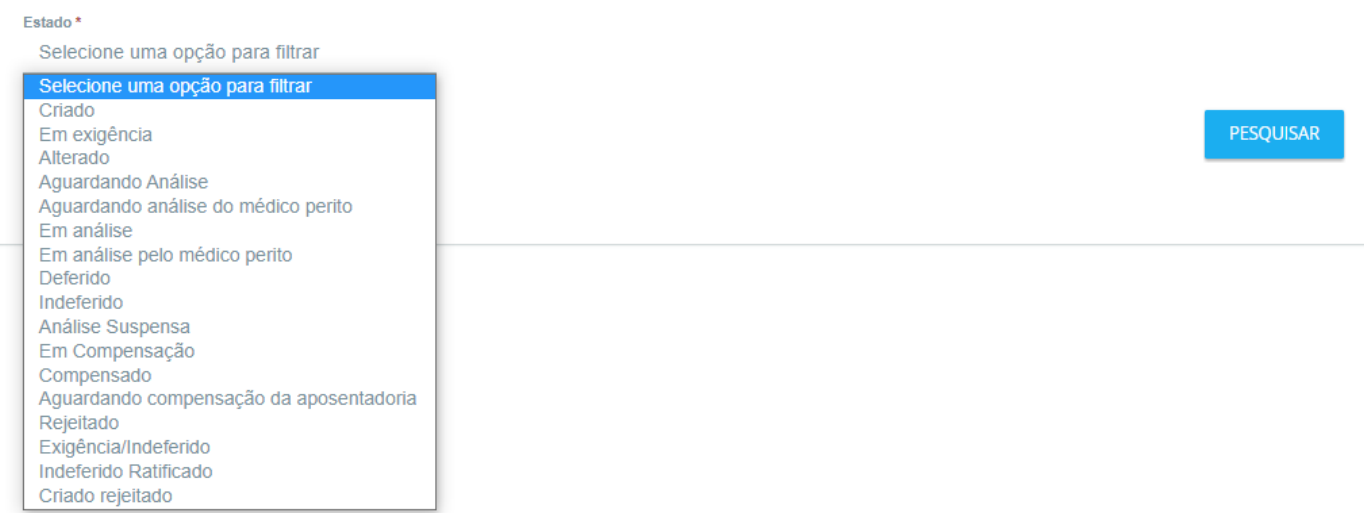

4.0.2.2. Nos Fpos de estado Em exigência, Indeferido, Análise Suspensa e Compensado, o usuário poderá selecionar mais de uma exigência ou motivo, resultando em uma consulta mais acurada, conforme os exemplos das imagens:

### 4.0.2.3. Em exigência:

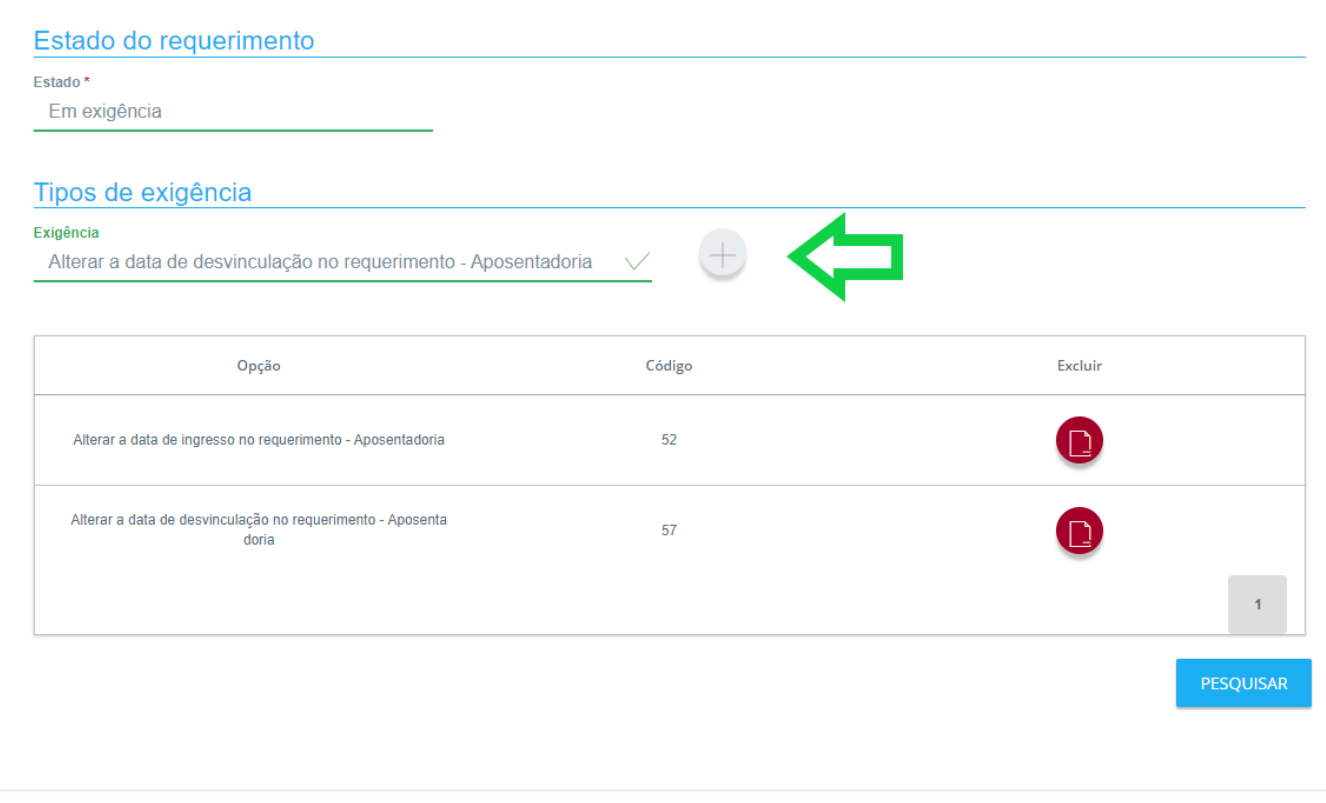

4.0.2.4. Indeferido:

# Estado do requerimento Estado\* Indeferido Tipos de indeferimento Motivo de indeferimento  $+$ Tempo de contribuição já utilizado no benefício anterior à emissão da $\operatorname{\mathsf{V}}$ Opção Código Excluir Aposentadoria não passível de compensação - Aposentador  $\bar{7}$  $\Box$ ia Tempo de contribuição já utilizado no benefício anterior à e 45 missão da CTC - Aposentadoria  $\mathbf{1}$ PESQUISAR

## 4.0.2.5. Análise Suspensa:

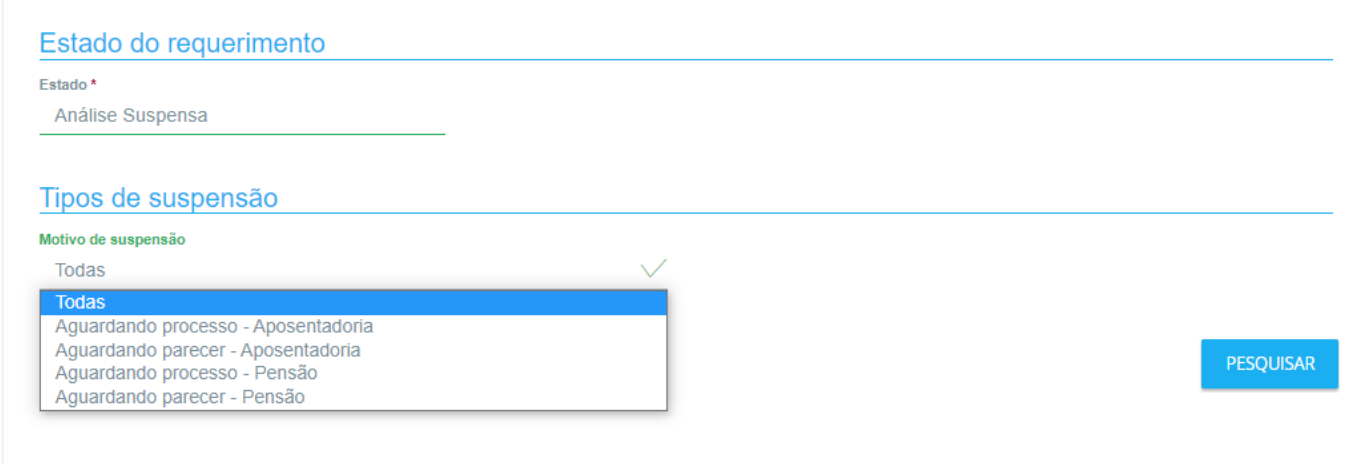

4.0.2.6. Compensado:

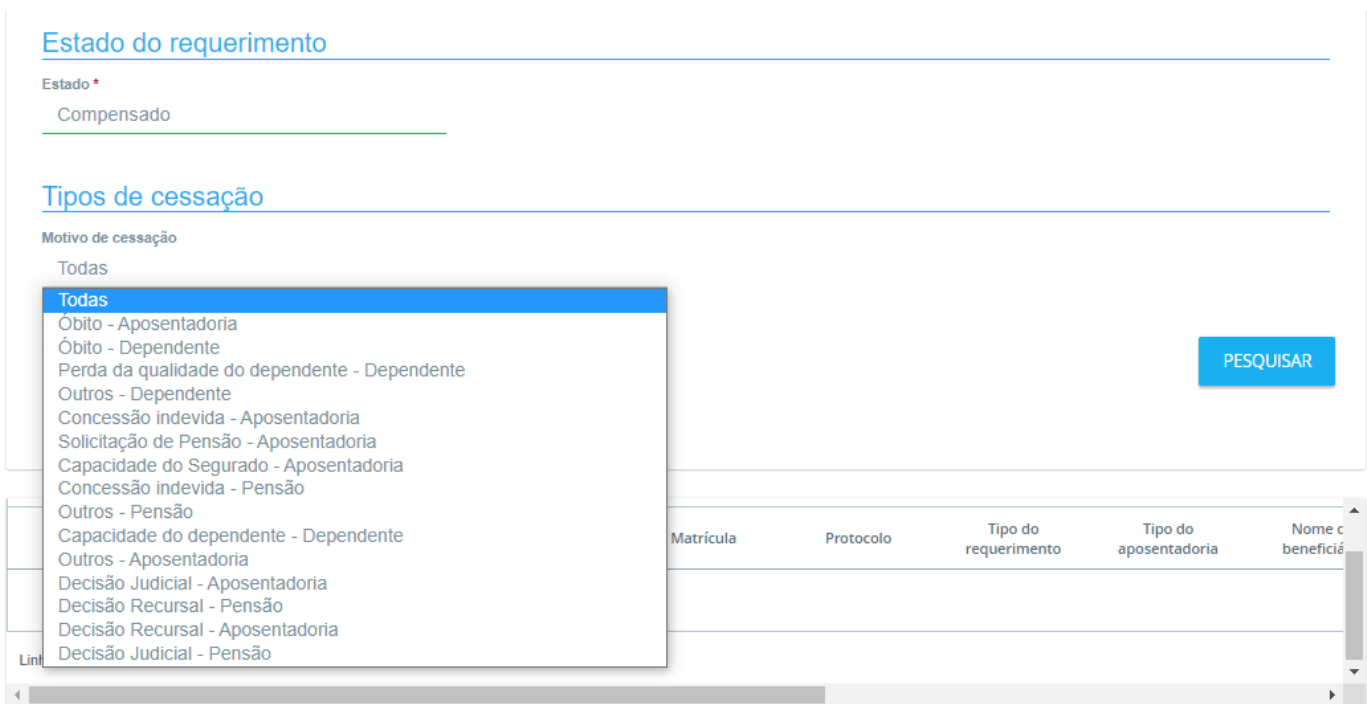

4.0.2.7. No resultado da pesquisa, a última coluna denominada Detalhe, que é representada por uma lupa, abre a consulta ao requerimento.

Detalhe

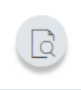

### 4.0.2.8. O relatório Requerimentos (Analítico) é exportável no formato CSV.

5. Alertamos que o pagamento ao INSS é por **Guia de Recolhimento da União - GRU**. O sistema COMPREV, no menu de Controle de Pagamento, traz a funcionalidade de emissão da GRU, do valor devido ao RGPS. Inclusive com os acréscimos legais, caso seja emitida após o vencimento. A GRU, no sistema COMPREV, deve ser emitida até a data limite para análise das defesas quanto ao pagamento.

5.1. Se o RPPS é devedor na competência ao INSS, deve acessar o Menu Pagamento>Controle de Pagamentos>Visão Valores a Pagar, clicar no ícone/imagem da impressora para gerar a GRU e efetuar o desembolso ao RGPS.

5.2. Se houver pagamento via GPS, implicará na solicitação de devolução via Receita Federal do Brasil, o que é um processo trabalhoso e moroso.

### 5.3. Em síntese, quando o RPPS for devedor ao RGPS, o desembolso é via GRU, calculada no Sistema COMPREV.

5.4. **Lembramos também, que não há contestação quanto ao pagamento do RGPS/INSS aos RPPS.**Se verificado que o valor a receber do RGPS não foi depositado em conta, orientamos a consultar no menu Cadastro>Regime Próprio de Previdência (RPPS) se o CNPJ do RPPS, banco, agência e conta corrente estão corretos. Se for necessário atualizar ou retificar, deve-se encaminhar novo Anexo I do Termo de Adesão com os dados corretos para atualização/retificação, via GESCON-RPPS. Se estiver correto ou após a correção, favor encaminhar e-mail à Divisão de Compensação Previdenciária do INSS (dcomp@inss.gov.br), com o comprovante do não recebimento para o INSS verificar quanto ao pagamento.

6. Recordamos que é importante estar atento ao cronograma de pagamento que teve a inclusão de **marcos limites/prazos máximos** para contestação de pagamento em relação aos outros RPPS, defesa da contestação e análise da defesa.

7. De acordo com o comunicado da Dataprev, haverá uma troca de sistema que impossibilitará a emissão das faturas do contrato do Sistema COMPREV para as competências de fevereiro e março de 2023. Dessa forma, a previsão é que a partir do mês de abril de 2023 será restabelecida a emissão dos boletos. Não serão cobrados juros e multas referentes às competências que não foram emitidas em época própria, até a finalização da migração do sistema de faturamento.

7.1. Para aqueles que tenham qualquer dúvida acerca do faturamento e/ou contrato Dataprev, encaminhem e-mail para o endereço: comprev@dataprev.gov.br ou através da Webconferência Contrato Dataprev, terças e quintas-feiras das 9h30 às 12h e 14h30 às 17h, pelo telefone/WhatsApp 61-2021-5555 ou e-mail atendimento.rpps@economia.gov.br).

8. Ressaltamos que, com base no art. 8º-A, § 2º, da Lei nº 9.796, de 1999, com as alterações promovidas pela Lei nº 13.846, de 2019, e no art. 11, §§ 3º e 6º e art. 25 do Decreto 10.188, de 2019, enquanto os entes não firmarem o Termo de Adesão com a SRPC e/ou contrato com a Dataprev ficam com seu acesso ao sistema COMPREV restrito e têm suspensos os recursos da compensação devidos no encontro de contas com o RGPS. Além disso, com base no art. 1º, § 2º, da Lei nº 9.717, de 1998, essa situação constitui irregularidade para a emissão do Certificado de **Regularidade Previdenciária - CRP**.

8.1. Ainda, frise-se que os recursos de compensação previdenciária integram fonte de receita do RPPS, indispensável para a sustentabilidade do regime e que a ausência de contratação acarreta prejuízos diretos ao ente, ao seu RPPS, aos servidores e a sociedade como um **todo.**

9. Reforçamos a Recomendação CNRPPS nº 1/2021 a qual orientou os entes federativos e as unidades gestoras dos RPPS **a não contratarem serviços de consultoria para a operacionalização da compensação previdenciária.** Os representantes dos RPPS entendem que o serviço de compensação previdenciária é aFvidade fim do RPPS e a contratação do serviço é nociva aos regimes, por resultar em transferências desnecessárias de recursos públicos para entidades privadas. O CNRPPS recomendou aos entes que capacitem seus próprios servidores para a operacionalização da compensação previdenciária. Sugerimos a leitura na íntegra da recomendação citada: https://www.gov.br/trabalho-e-previdencia/ptbr/assuntos/previdencia-no-servico-publico/compensacao-previdenciaria/arquivos/2021/recomendacao-cnrpps-me-no-1-de-15mar2021.pdf.

10. No que se refere os parâmetros gerais dos RPPS para contratação de consultorias e assessorias, deve ser observado o art. 84 da Portaria 1.467/2022, norma que foi discutida e aprovada pelo CNRPPS. Essa norma prevê que:

a) "os serviços prestados deverão ter por escopo atividades que contribuam para a melhoria da gestão, dos processos e dos controles, sendo vedada a substituição das atividades decisórias da diretoria executiva e dos demais órgãos estatutários da unidade gestora, **bem como das suas atividades finalísticas."**

b) o valor contratual **não poderá ser estabelecido, de forma direta ou indireta,** como parcela, fração ou percentual do limite da taxa de administração **ou como percentual de receitas ou ingressos de recursos futuros;** e

c) que as despesas não poderão ser superiores a 50% dos valores anuais da taxa de administração.

11. Alertamos aos usuários que **a senha de acesso ao sistema COMPREV é pessoal e intransferível**, não devendo ser fornecidos seus dados de *login* (CPF e senha) **em hipótese alguma**. Se precisar de alguma auxílio em relação ao acesso ao sistema COMPREV, há Webconferência Acesso ao COMPREV nas segundas-feiras das 9h30 às 12h quartas-feiras das 14h30 às 17h, pelo telefone/WhatsApp 61-2021-5555 ou e mail atendimento.rpps@economia.gov.br).

12. A Secretaria de Regime Próprio e Complementar reitera que está à disposição dos entes federativos para prestar as orientações aos RPPS sobre o processo da compensação previdenciária por meio do canal GESCON-RPPS, ou da webconferência de apoio à operacionalização do COMPREV (vejam a programação em https://www.gov.br/trabalho-e-previdencia/pt-br/assuntos/previdencia-no-servico-publico/calendario-sprev, cujo acesso pode ser requerido pelo telefone/WhatsApp 61-2021-5555 ou e-mail atendimento.rpps@economia.gov.br).

Atenciosamente,

Documento assinado eletronicamente

#### **PAULO ROBERTO DOS SANTOS PINTO**

Secretário de Regime Próprio e Complementar

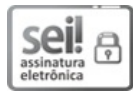

Documento assinado eletronicamente por **Paulo Roberto dos Santos Pinto**, **Secretário(a)**, em 13/03/2023, às 13:46, conforme horário oficial de Brasília, com fundamento no § 3º do art. 4º do Decreto nº 10.543, de 13 de novembro de 2020.

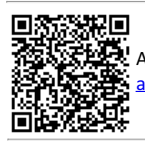

A autenticidade deste documento pode ser conferida no sitehttps://sei.economia.gov.br/sei/controlador\_externo.php? acao=documento\_conferir&id\_orgao\_acesso\_externo=0, informando o código verificador **30794198** e o código CRC **BF4219F5**.

> Esplanada dos Ministérios, Bloco F, Edifício Sede, 7º andar, sala 701 - Bairro Zona Cívico-Administrativa CEP 70059-900 - Brasília/DF (61) 2021-5885 - e-mail sec.previdencia@economia.gov.br - gov.br/economia

Referência: ao responder este Ofício, favor indicar expressamente o Processo nº 10133.101055/2020-36. SEI nº 30794198